# QUICK START GUIDE

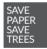

PLEASE CONSIDER THE ENVIRONMENT BEFORE PRINTING

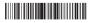

English - CJB1K5101AAA Printed in China

1

U3 3G 4049G\_4049M\_QG\_Eng\_USA\_V2\_20170707.indd

2017/7/7 17:29:02

## Your Mobile

#### Keys and connectors

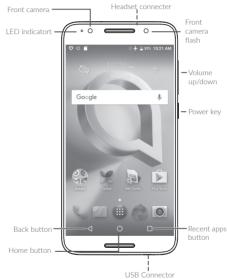

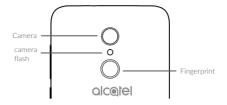

#### Getting started

- Removing or installing the back cover.
- Charging the battery.
- Installing or removing the battery.

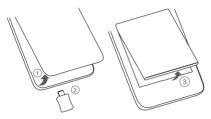

Inserting or removing the SIM card.

⑤ Installing or removing the microSD card.

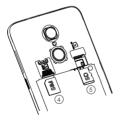

#### Home screen

You can bring all the items (applications, shortcuts, folders, and widgets) you love or use most frequently to your Home screen for quick access.

Touching the **Home** key always takes you back to the main Home screen.

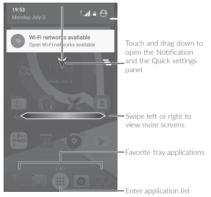

## Reversible screen

This feature allows the UI to flip when the phone is reversed left and right.

To activate this function, touch Settings > Display > when device is rotated.

The reversible screen function will not apply while you're on a call.

# Phone call

#### Making a call

Enter the desired number from the keyboard and touch **C** to make a call.

#### Answering a call

When you receive a call, slide 🕓 left, right, or up to:

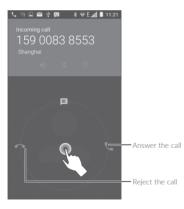

## Contacts

You can view and create contacts on your phone and synchronize these with your Gmail contacts or other applications on the web or on your phone.

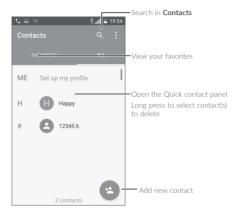

# Messaging

You can create, edit, and receive SMS and MMS.

An SMS will be converted to MMS automatically when media files (image, video, audio, slides, etc.) are attached or subject or email addresses are added.

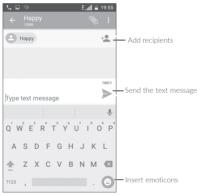

U3 3G 4049G\_4049M\_QG\_Eng\_USA\_V2\_20170707.indd 9

9

2017/7/7 17:29:05

# Email

The first time you set up your phone, you can select to use an existing Email account or to create a new one.

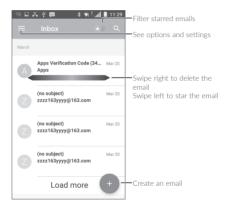

U3 3G 4049G\_4049M\_QG\_Eng\_USA\_V2\_20170707.indd 10

# Help

To get help:

#### • View user manual and FAQ Visit http://www.alcatel-mobile.com

#### • Update your phone's software Open the Updates application to check software updates.

#### Back up your personal data Go to Settings > Backup & reset > Back up

Go to Settings > Backup & reset > Back up my data and turn it on.

#### Reset your phone

Go to Settings > Backup & reset > Factory data reset, and then touch RESET PHONE.

To get more info, you can access the **User** Care application.

11

U3 3G 4049G\_4049M\_QG\_Eng\_USA\_V2\_20170707.indd 11

U3 3G 4049G\_4049M\_QG\_Eng\_USA\_V2\_20170707.indd 12 2017/7/7 17:29:05